## セルフ決済 (QRコード・クレジットカード) ご利用方法

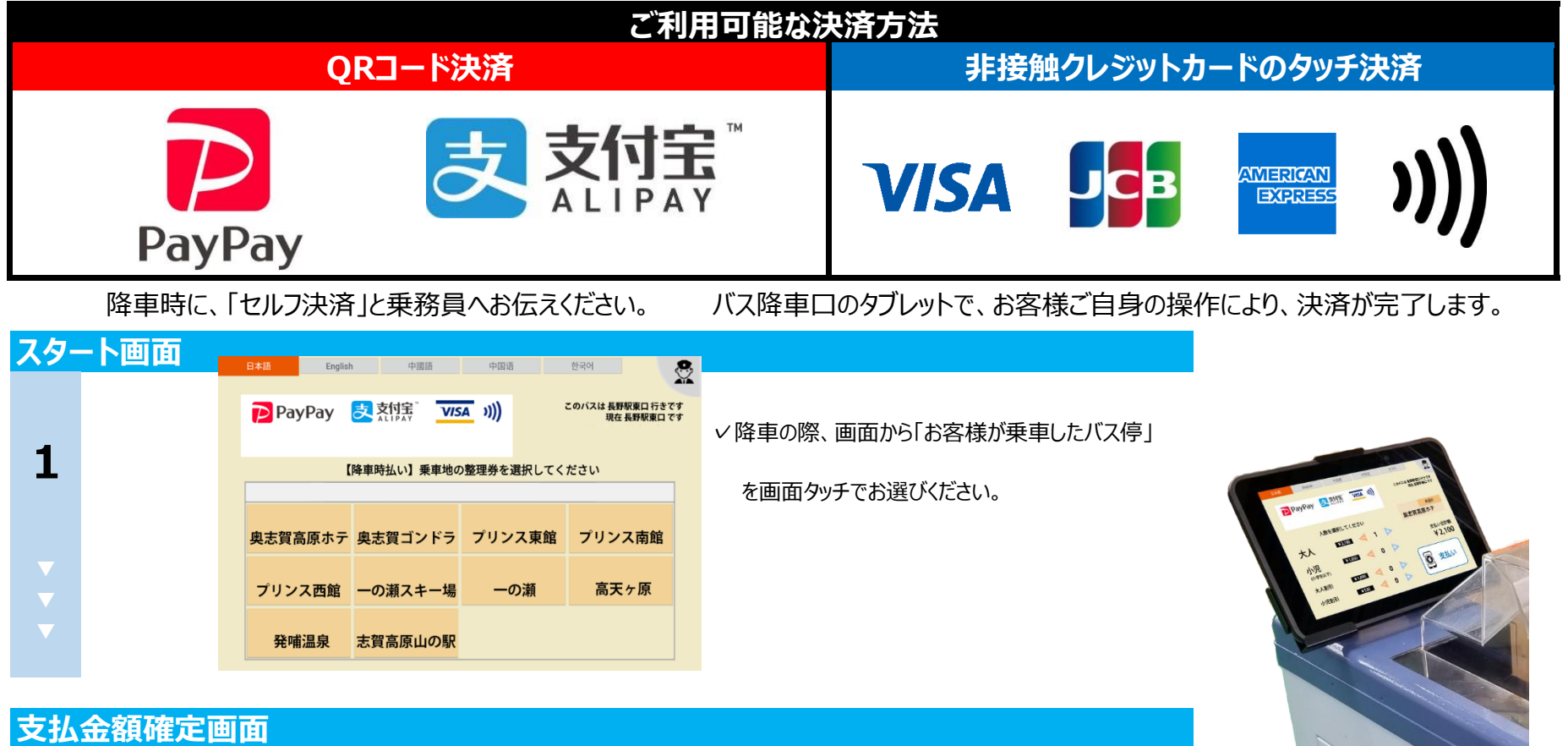

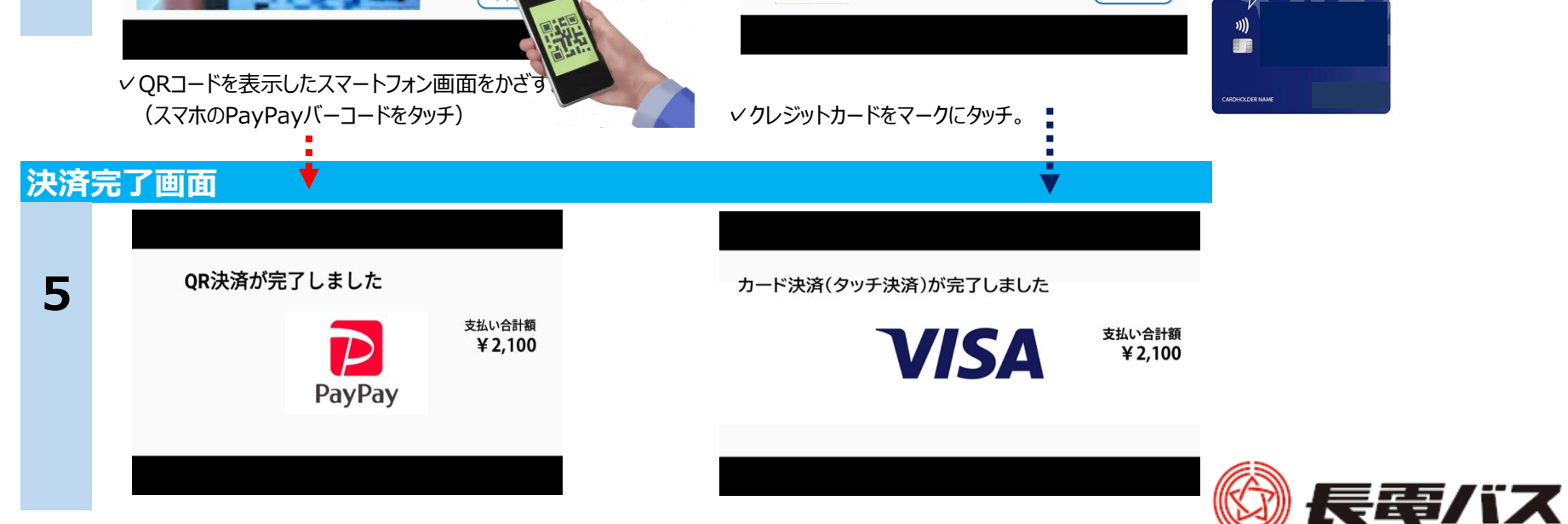

✓「利用人数」「支払い合計額」を確認し、画面 タブレット端末にタッチしてください。

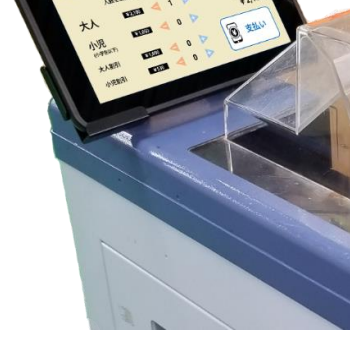

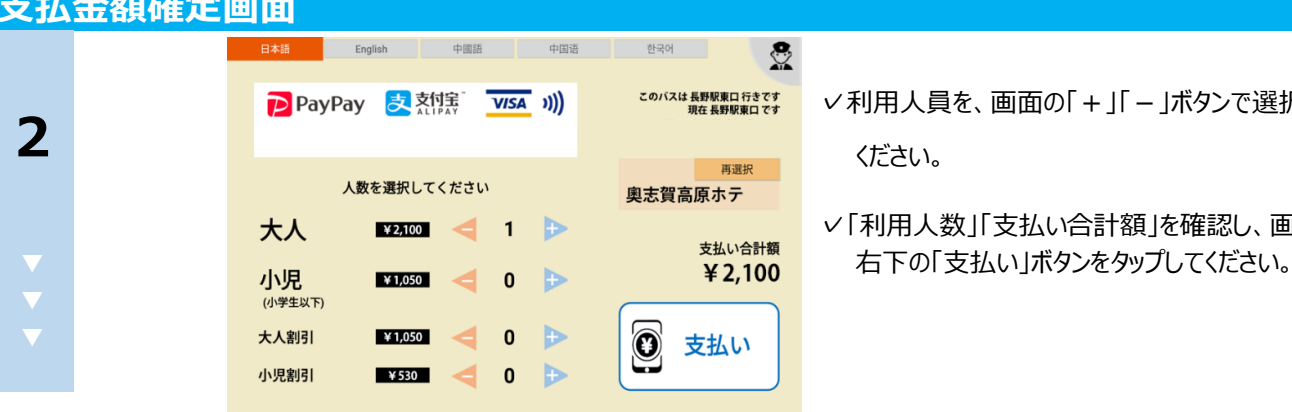

▽利用人員を、画面の「+」「−」ボタンで選択して ください。 ファインスタックスのエストリック バス運転席横の運賃箱に設置された

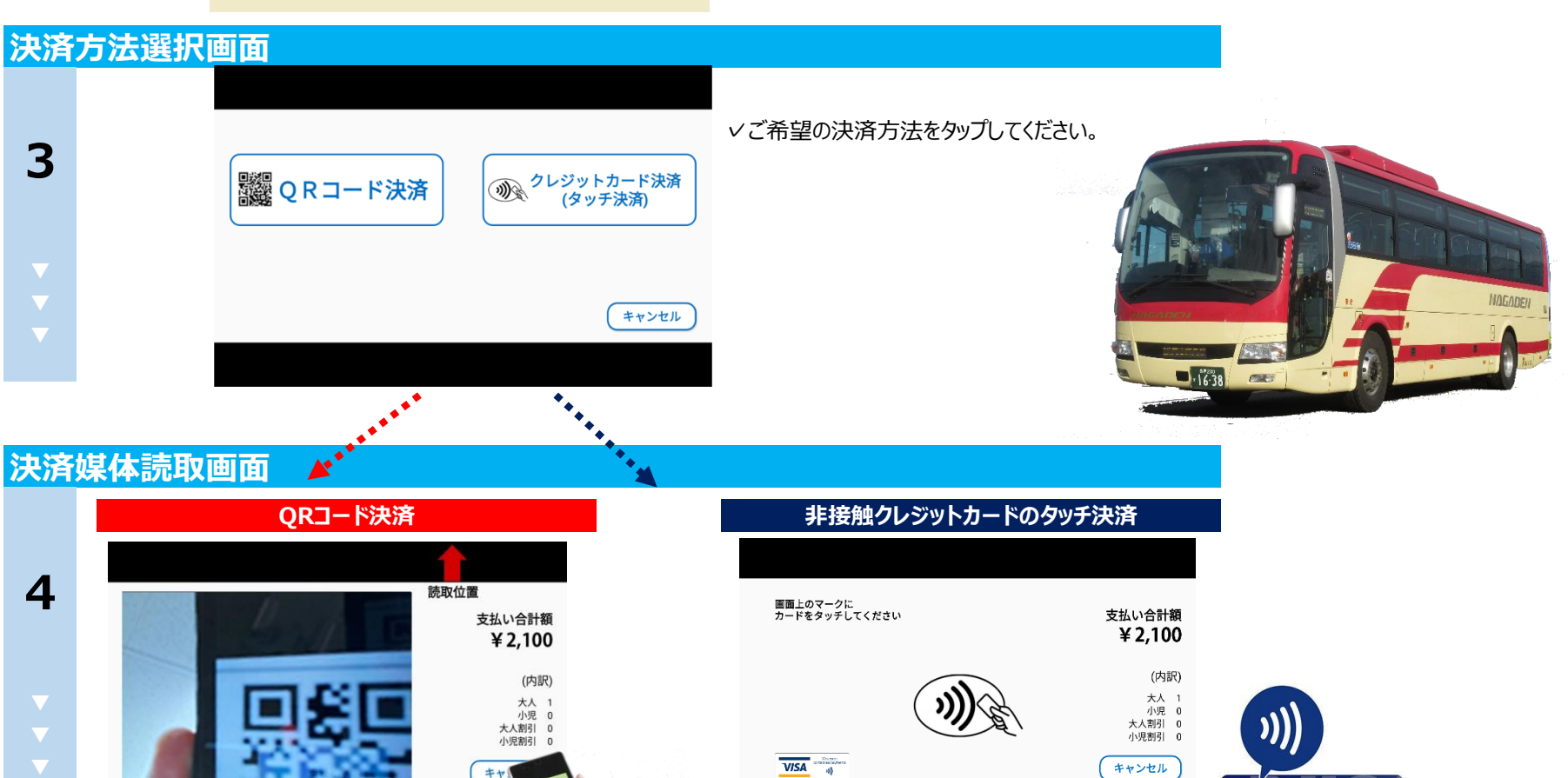